# **Smart Proxy - Bug #1674**

## **Error when modifying autosign.conf with commented line**

06/08/2012 11:20 AM - Joseph I

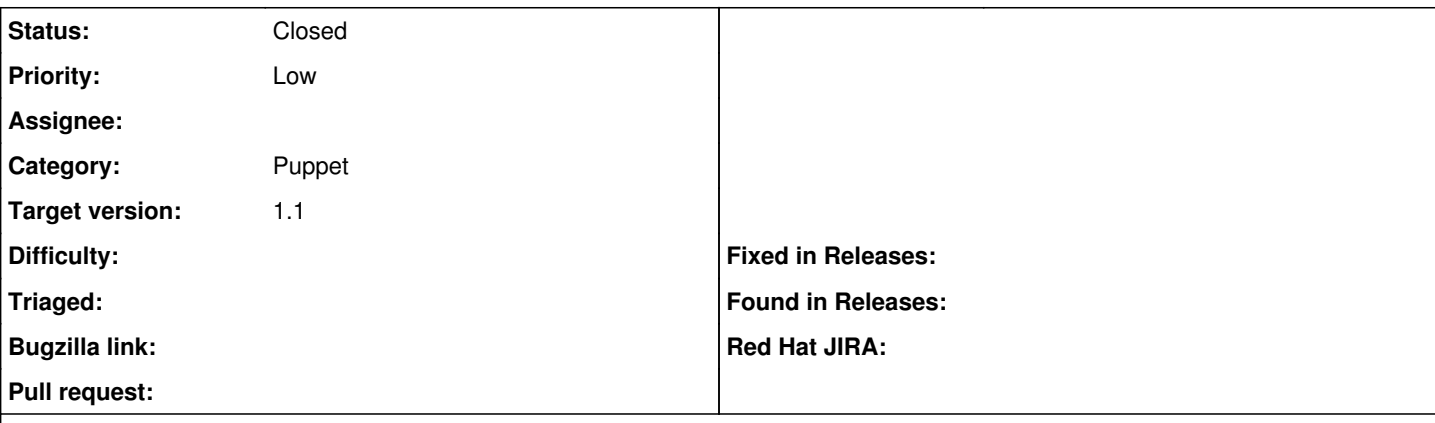

### **Description**

I received an error when trying to modify autosign.conf file with a commented line:

smart\_proxy\_autosign\_url failed to generate from {:controller=>"SmartProxies::Autosign", :smart\_proxy\_id=>#<SmartProxy id: 1, name: "z03s-puppet", url: "https://z03s-puppet.example.com:8443&guot:, created at: "2011-12-22 23:16:22", updated at: "2011-12-24 16:15:19">, :auth\_ation=>:destroy, :action=>"destroy", :id=>"#http://projects.puppetlabs.com/projects/1/wiki/Certificates\_And\_Security"}, expected: {:controller=>"SmartProxies::Autosign", :action=>"destroy"}, diff: {:smart\_proxy\_id=>#<SmartProxy\_id: 1, name: "z03s-puppet", url: "https://z03s-puppet.zebra.lan:8443&guot; , created\_at: "2011-12-22 23:16:22", updated\_at: "2011-12-24 16:15:19">, :auth\_ation=>:destroy, :id=>"#http://projects.puppetlabs.com/projects/1/wiki/Certificates\_And\_Security"}

I would have expected foreman to ignore a commented out line.

I also received an error when trying to start a line that didn't begin with \*:

Creating a line like "z03\*.example.com" causes a similar error to the above.

## **Associated revisions**

## **Revision 45455631 - 01/30/2013 03:38 AM - Jan Vansteenkiste**

fixes #1674: Ignore commented lines when reading all certificates in autosign and make sure the autosign file contains a EOL on the last line

### **History**

### **#1 - 06/28/2012 04:13 AM - Ohad Levy**

*- Project changed from Foreman to Smart Proxy*

### **#2 - 06/28/2012 04:14 AM - Ohad Levy**

can you provide a sample autosign file where this happens?

thanks

## **#3 - 06/28/2012 02:25 PM - Joseph I**

- *File autosign.conf\_1 added*
- *File autosign.conf\_2 added*

I've just re-added z03\*.zebra.lan, and have received the following error:

## ActionView::TemplateError

smart\_proxy\_autosign\_url failed to generate from {:controller=>"SmartProxies::Autosign", :smart\_proxy\_id=>#, :auth\_ation=>:destroy, :action=>"destroy", :id=>"z03\*.zebra.lan"}, expected: {:controller=>"SmartProxies::Autosign", :action=>"destroy"}, diff: {:smart\_proxy\_id=>#, :auth\_ation=>:destroy, :id=>"z03\*.zebra.lan"} app/helpers/application\_helper.rb:105:in `display\_link\_if\_authorized' app/views/smart\_proxies/autosign/index.html.erb:15 app/views/smart\_proxies/autosign/index.html.erb:11:in `each' app/views/smart\_proxies/autosign/index.html.erb:11

As requested I've attached an example autosign.conf:

WORKS: **.zebra.com** .zebra.lan

FAILS: **.zebra.com** .zebra.lan z03\*.zebra.lan

Note, removing the "offending" line from the command line, and then hitting refresh makes the error go away.

I've also tried adding a line with 192.168.\*.\*, to wild card with similar error messages.

#### **#4 - 07/30/2012 11:52 AM - Adam Denning**

Getting the same error here. It seems any use of a wildcard in auth.conf causes this error.

### **#5 - 07/30/2012 12:12 PM - Adam Denning**

Sorry, I meant autosign.conf.

## **#6 - 01/30/2013 03:40 AM - Ohad Levy**

- *Category set to Puppet*
- *Target version set to 1.1*

#### **#7 - 01/30/2013 03:45 AM - Dominic Cleal**

<https://github.com/theforeman/smart-proxy/pull/59>

## **#8 - 01/31/2013 03:04 PM - Jan Vansteenkiste**

*- Status changed from New to Closed*

*- % Done changed from 0 to 100*

Applied in changeset [45455631b6eeae5229da3b00b50228fa424faecc](https://projects.theforeman.org/projects/smart-proxy/repository/7/revisions/45455631b6eeae5229da3b00b50228fa424faecc).

## **Files**

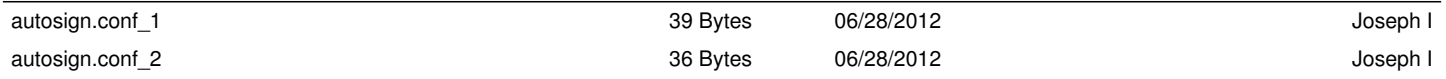